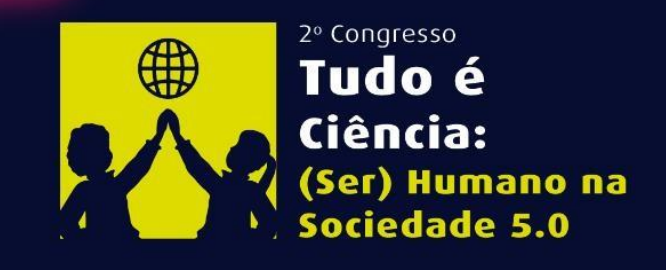

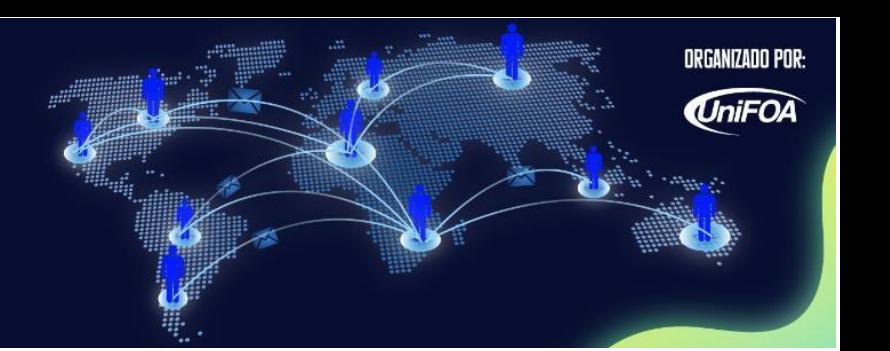

# **:: Diretrizes para Preparação e Apresentação de** *E-poster*

Abaixo, você encontrará as instruções para preparar o seu *e-poster* (pôster virtual). Seguindo as instruções corretamente, com um trabalho de grande abrangência, você concorrerá à premiação da categoria - ver detalhes da premiação no final deste documento.

#### **Neste ano, a apresentação do** *e-poster* **será na rede social LinkedIn.**

Ao contrário de um pôster convencional, que consiste em uma única folha de papel, o *e-poster* será composto por quatro imagens postadas em formato pdf, que a plataforma agregará como um *slideshow* automaticamente. Confira no exemplo:

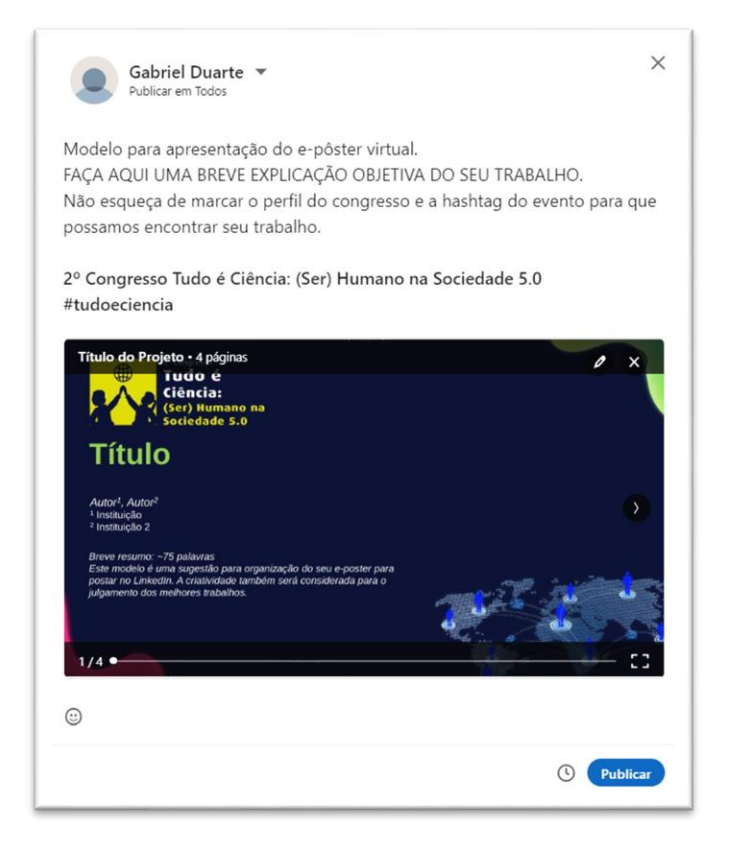

Existem vários aspectos que devem ser considerados na postagem:

- Proporção e legibilidade das imagens no LinkedIn;
- Formatar a apresentação em modo paisagem;
- Hashtags para aumentar a visibilidade e associar o *e-poster* ao evento.

Este documento foi escrito para ajudá-lo(a) nesses três itens.

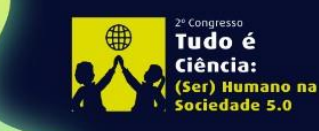

2º Congresso Brasileiro de Ciências e Saberes Multidisciplinares Volta Redonda - RJ | 26 a 28 de Outubro

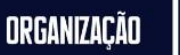

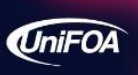

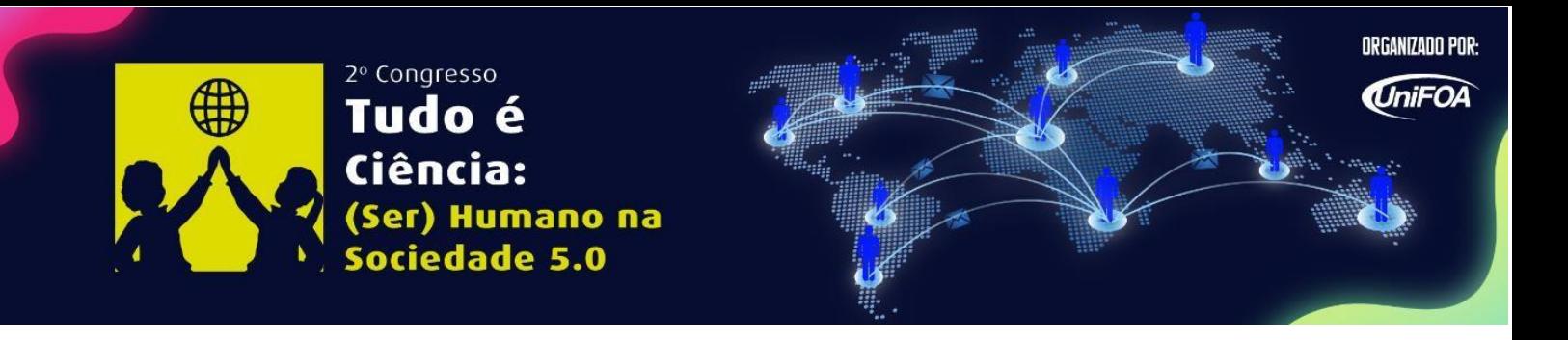

#### **:: Preparando suas imagens para postar**

Para garantir que suas imagens tenham a proporção correta, preparamos um modelo de PowerPoint (como uma sugestão) - disponível no site do congresso. Esta série de quatro slides já tem as proporções e tamanhos de fonte corretos para a apresentação otimizada no LinkedIn.

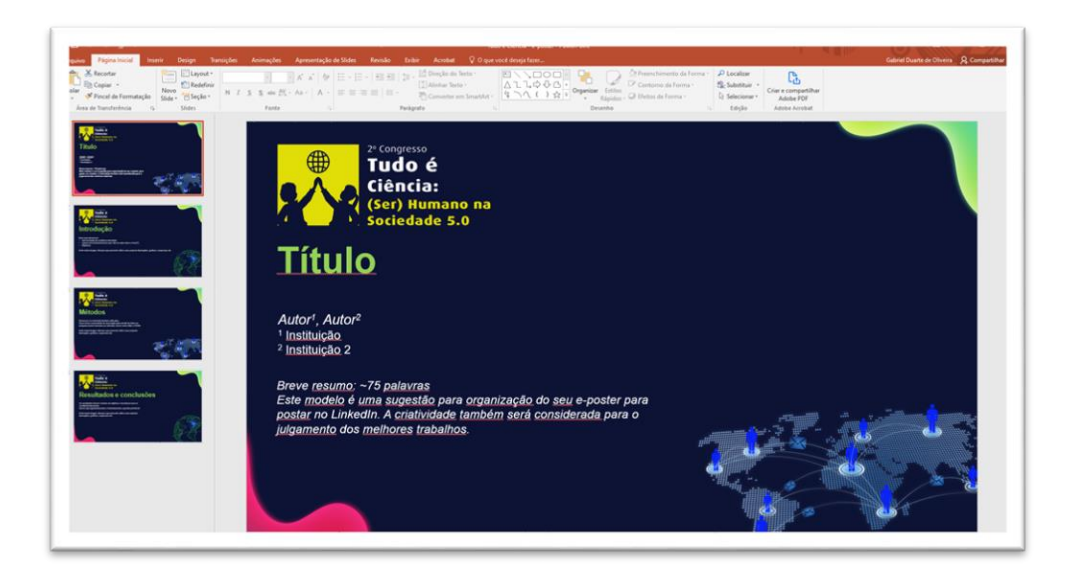

Esses slides foram usados para criar o post mostrado acima.

Para explicar claramente o seu trabalho a um amplo público técnico, recomendamos os seguintes conteúdos para as quatro imagens (conforme indicado no modelo do MS PowerPoint):

**Slide 1:** Título, lista de autores, afiliação, resumo;

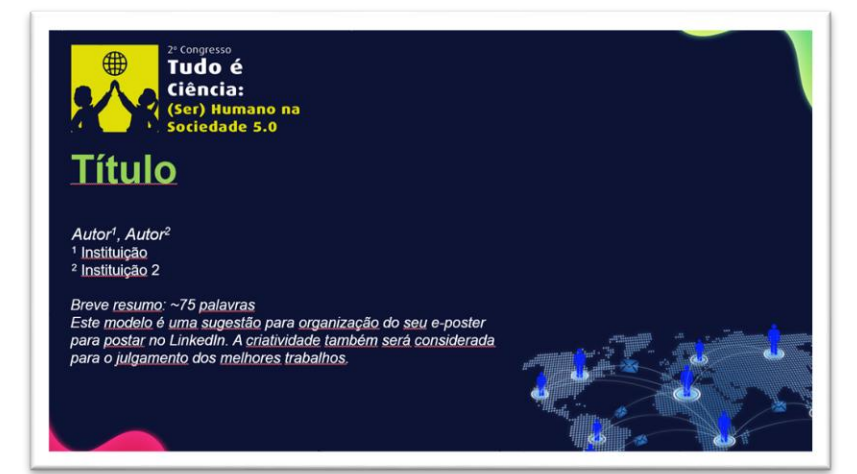

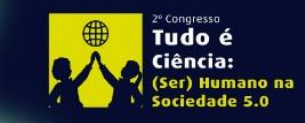

2º Congresso Brasileiro de Ciências e Saberes Multidisciplinares Volta Redonda - RJ | 26 a 28 de Outubro

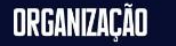

2

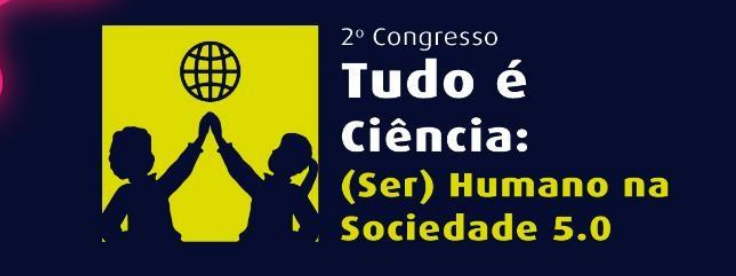

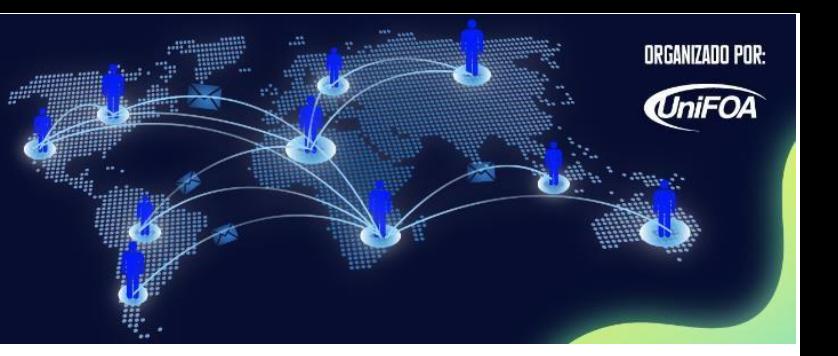

**Slide 2:** Histórico, motivação ou justificativa para sua abordagem;

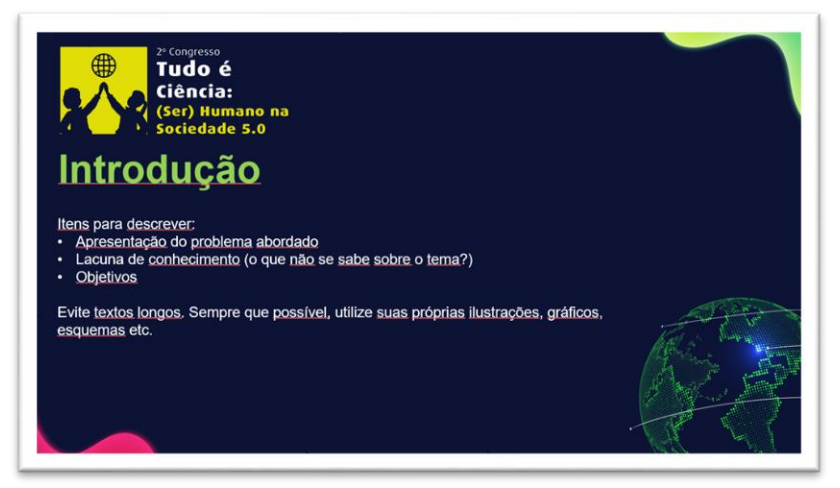

**Slide 3:** Materiais e/ou métodos;

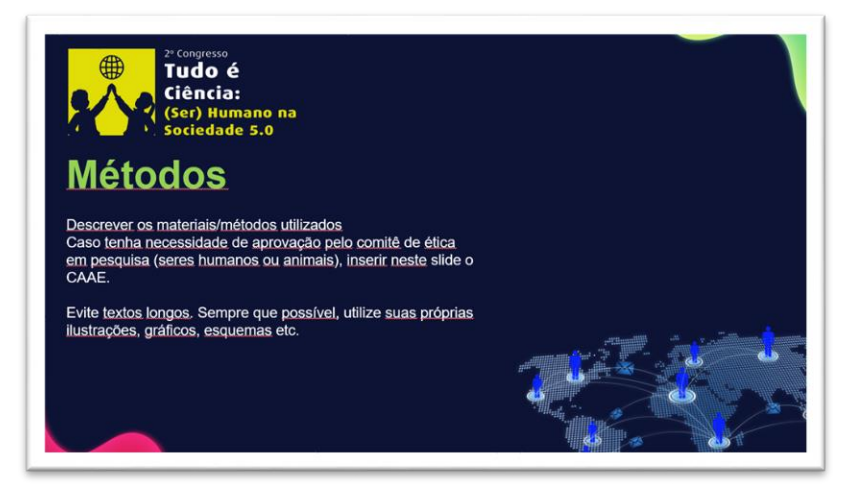

**Slide 4:** Resultados, conclusões e agradecimentos;

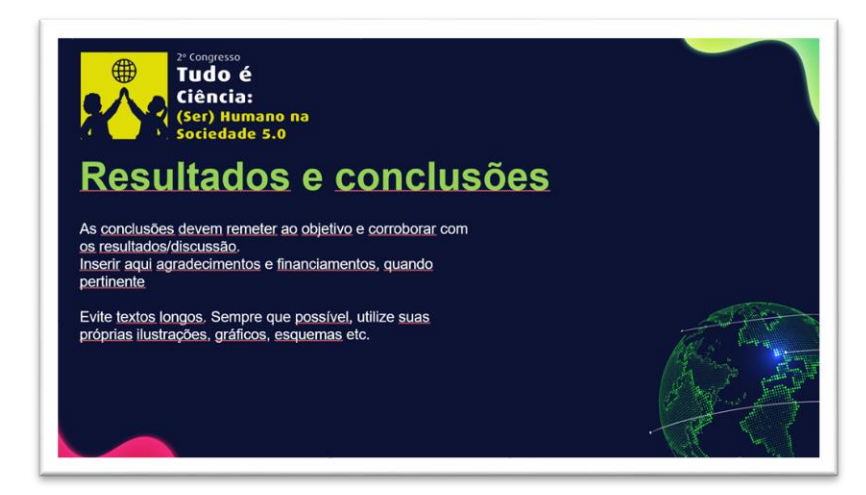

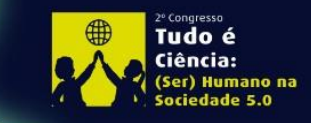

2º Congresso Brasileiro de Ciências e Saberes Multidisciplinares Volta Redonda - RJ | 26 a 28 de Outubro

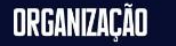

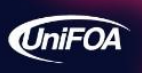

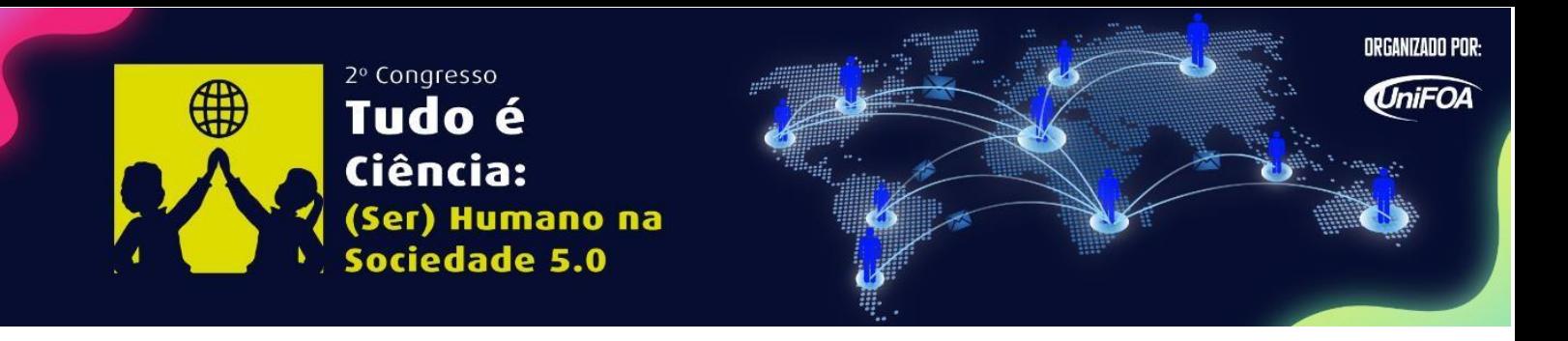

Quando os slides estiverem prontos, **salve todo o arquivo como PDF** exportando os slides como um arquivo só. A localização desta opção varia de acordo com a versão do MS PowerPoint. Você precisará selecionar a opção **"Salvar todos os slides"**.

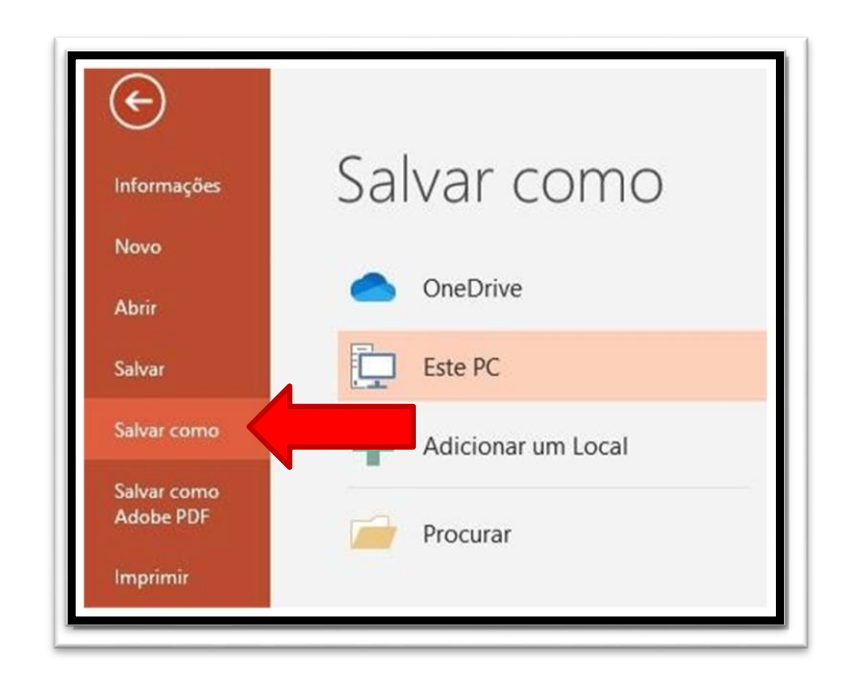

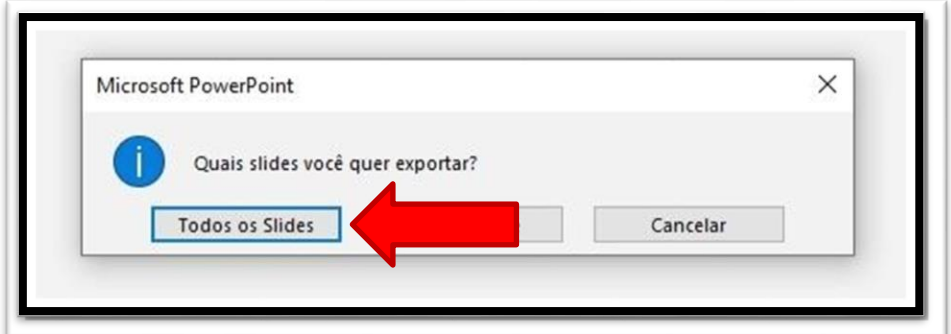

Seu documento estará pronto em um formato PDF e preparado para publicação no **LinkedIn**. Agora mostraremos como criar sua conta na plataforma, e caso você já tenha, pule para a etapa de submissão de arquivos.

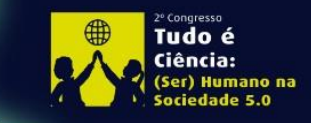

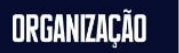

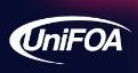

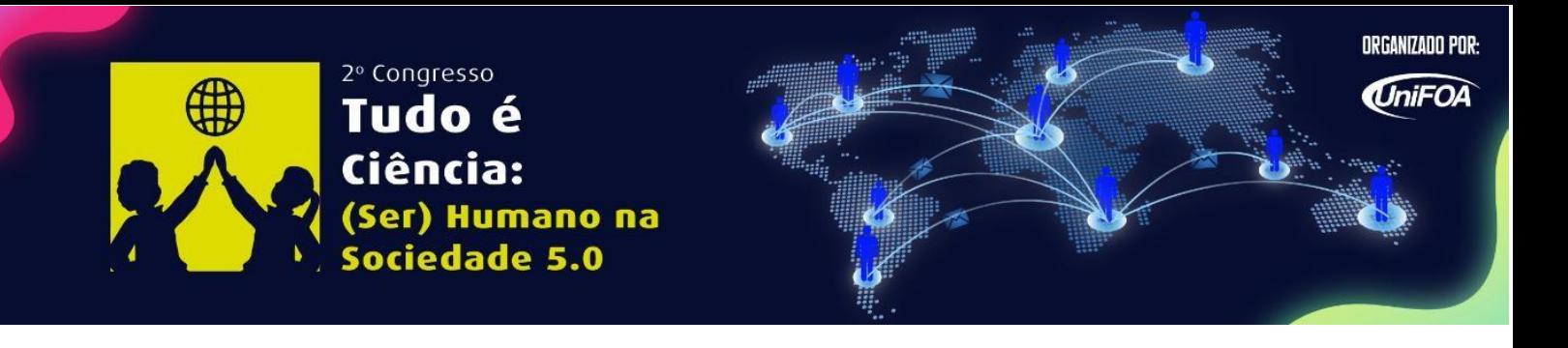

## **:: Criando uma conta no LinkedIn**

Se você não possui uma conta no LinkedIn, acesse [\(linkedin.com/home\)](https://www.linkedin.com/home) e siga as instruções para criar seu perfil.

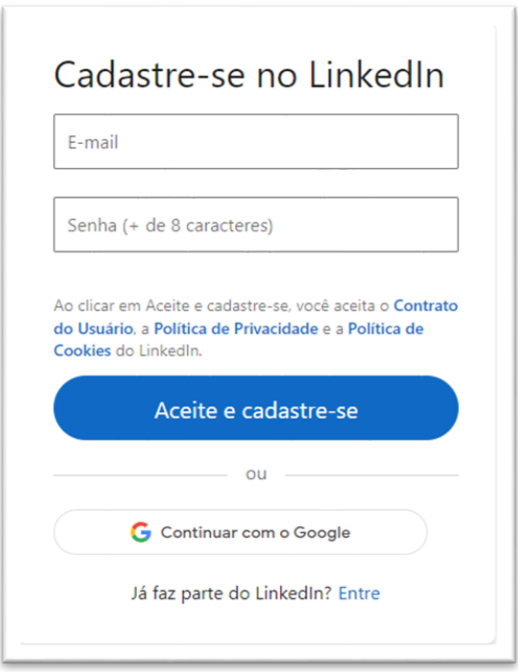

Estas instruções presumem que você está postando a partir de um computador, não de um dispositivo móvel. Os detalhes mínimos recomendados incluem:

- Nome, sobrenome, cidade, estado e país de residência;
- Foto (rosto ou outra qualquer);
- Bio, que deve descrever os principais fatos sobre você. Por exemplo, seus interesses do ambiente acadêmico ou de trabalho.

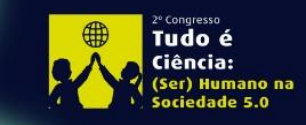

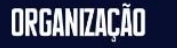

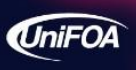

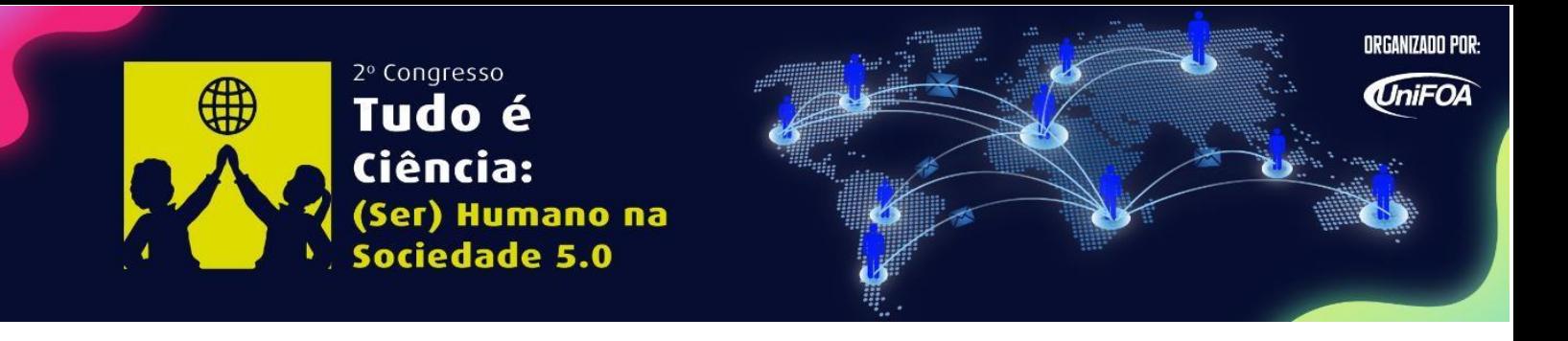

### **:: Postando o** *e-poster* **no LinkedIn**

Todos os trabalhos devem **ser postados na rede social até 48h antes do início do evento**. Ver o item "Avaliação e Premiação".

1. Faça login em sua conta do LinkedIn:

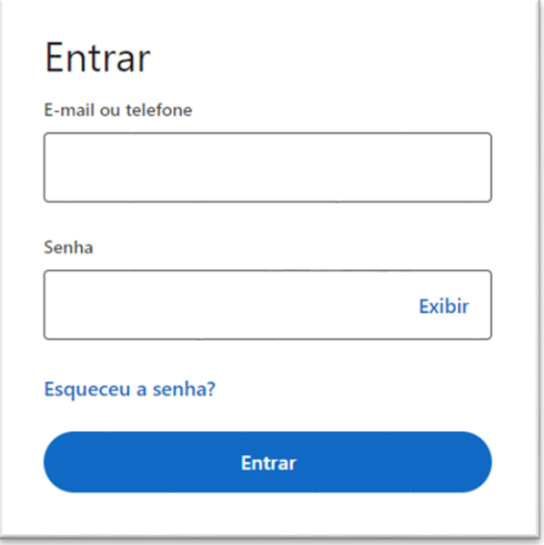

2. Vá até a seção "Atividades" e clique em "Criar publicação":

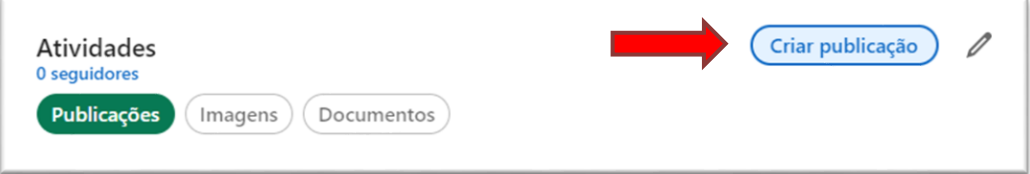

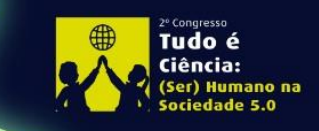

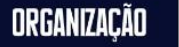

**UniFOA** 

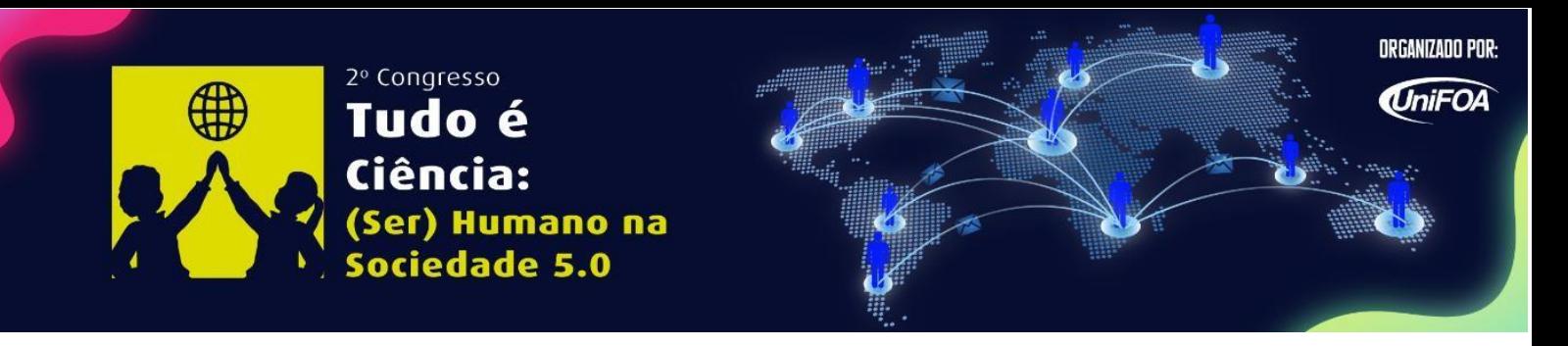

3. Clique no ícone "Mais" (o quarto à esquerda, indicado pela seta), depois em "Adicione um documento":

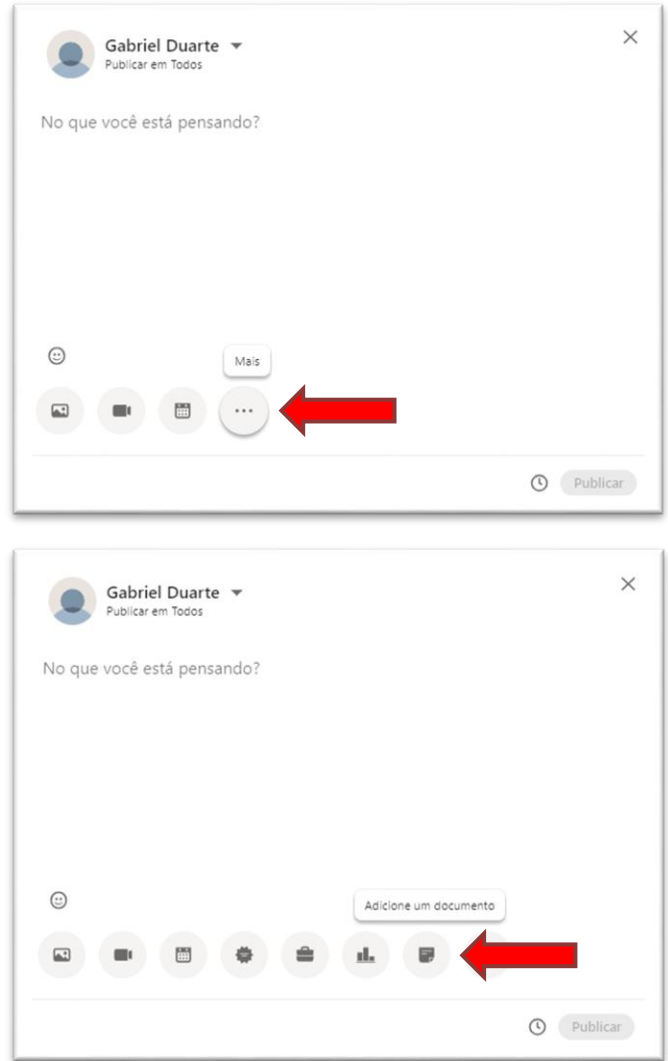

4. Uma nova aba será aberta, clique em "Selecionar arquivo". Busque pela pasta onde salvou o PDF. Selecione o arquivo:

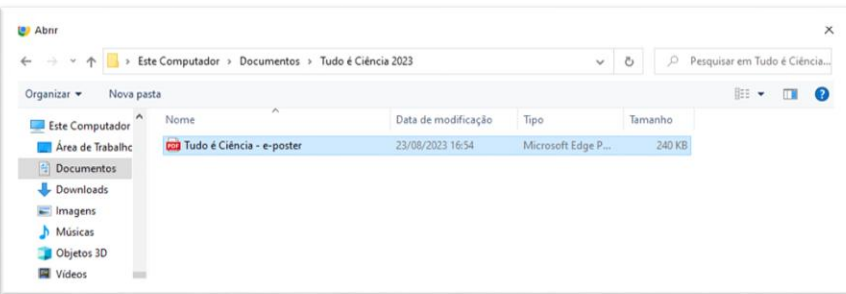

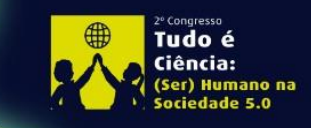

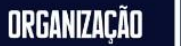

UniFOA

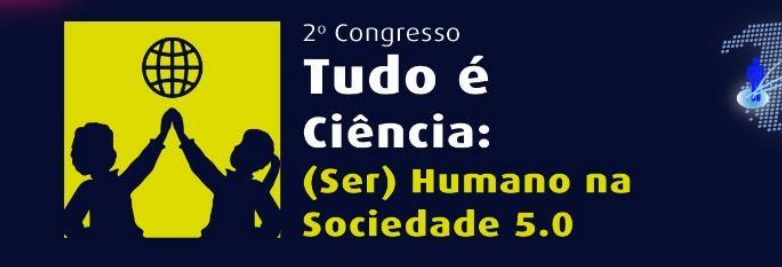

- **ORGANIZADO POR: UniFOA**
- 5. Clique em abrir. Insira o título do projeto na aba "Título do documento". Logo abaixo mostrará o *e-poster* exibido em formato carrossel, os outros slides podem ser vistos clicando na setas laterais. Em seguida, clique em concluído.

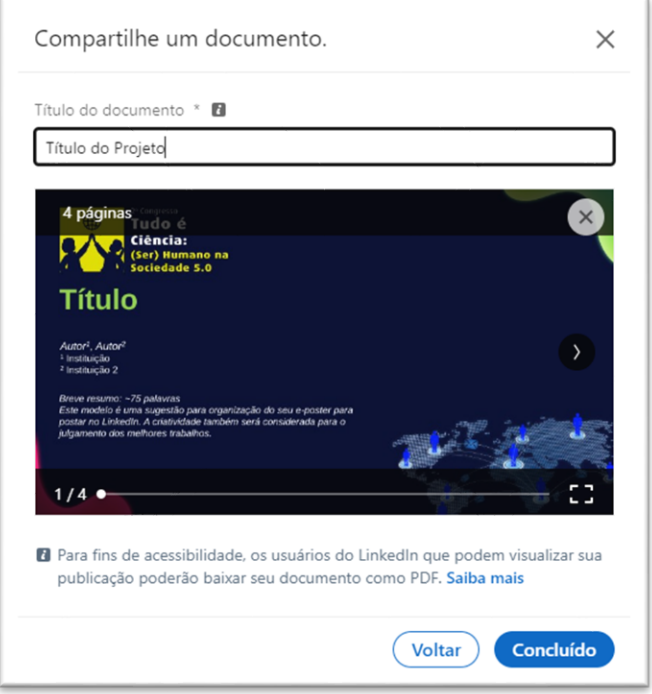

6. Abrirá uma nova aba. Escreva uma explicação em um único post do seu *eposter* que declare claramente a principal conclusão do estudo:

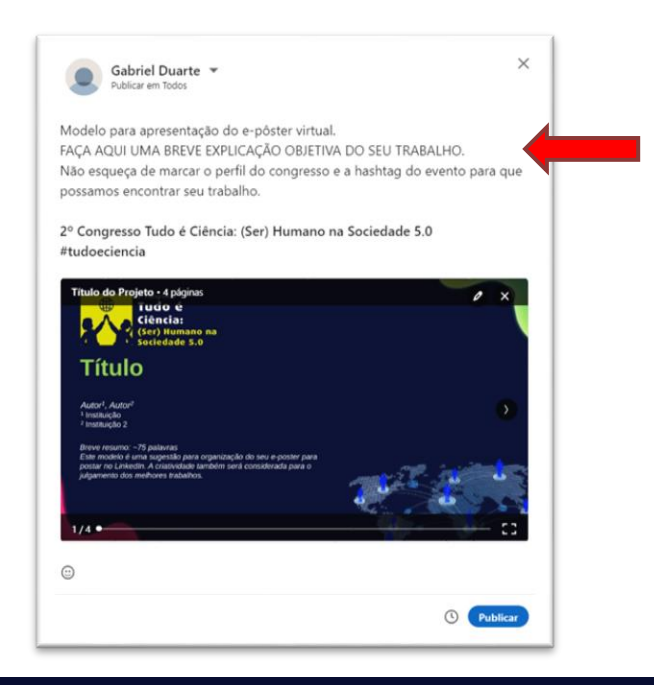

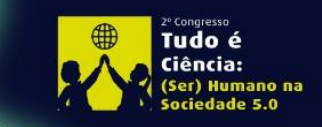

2º Congresso Brasileiro de Ciências e Saberes Multidisciplinares Volta Redonda - RJ | 26 a 28 de Outubro

ORGANIZAÇÃO

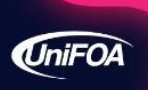

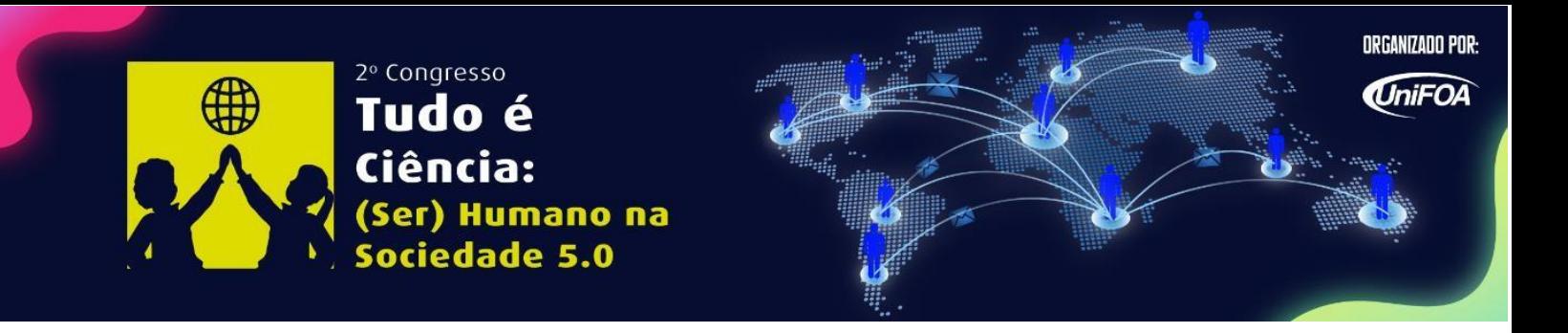

Certifique-se de marcar **@Tudo é Ciência** e incluir a hashtag **#tudoeciencia**.

**7.** Com a explicação textual e o carrossel no post, Clique em **"Publicar"** para publicar o seu *e-poster*:

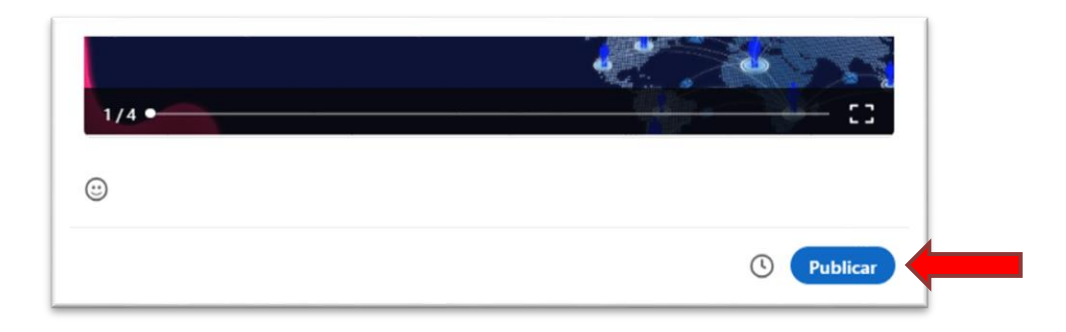

Todos os *posts* que marcam **@Tudo é Ciência** e **#tudoeciencia**, serão compartilhados novamente da conta do evento.

**ATENÇÃO:** A comissão avaliadora somente terá acesso ao e-*poster* se estiver marcado @Tudo é Ciência. Por isso é imprescindível que mencionem a conta do evento.

## **:: Avaliação e Premiação**

Os e-*posters* serão publicados e, no programa do evento, haverá data específica para a comissão científica avaliar os trabalhos postados. O trabalho mais bem avaliado ganhará o prêmio da categoria.

O comitê científico adotará os seguintes critérios de avaliação para e-*poster*: relevância do trabalho, resultados, organização e clareza da apresentação e número de curtidas.

Comissão organizadora.

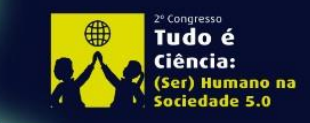

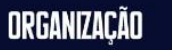

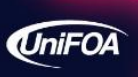